## **BANNER (SSB) REGISTRATION ERRORS**

Various messages may appear as you attempt to register for classes. Some of the messages are informative; some are restrictive. If a restrictive message appears, you must meet the conditions of the restriction to register, which may require some type of intervention from an office or department on campus. The most frequently seen messages and the required action follow.

During pre-registration, please be sure you are not attempting to register before the day assigned to your class level.

Please note--if granted an electronic override by an instructor or department, you (the student) must then follow up by going online to add the section to your schedule in Self-Service Banner. Also please note that MULTIPLE overrides may be needed for a single course. You must obtain all necessary overrides before you will be allowed *to add the course to your schedule in Self‐Service Banner.*

the control of the control of the

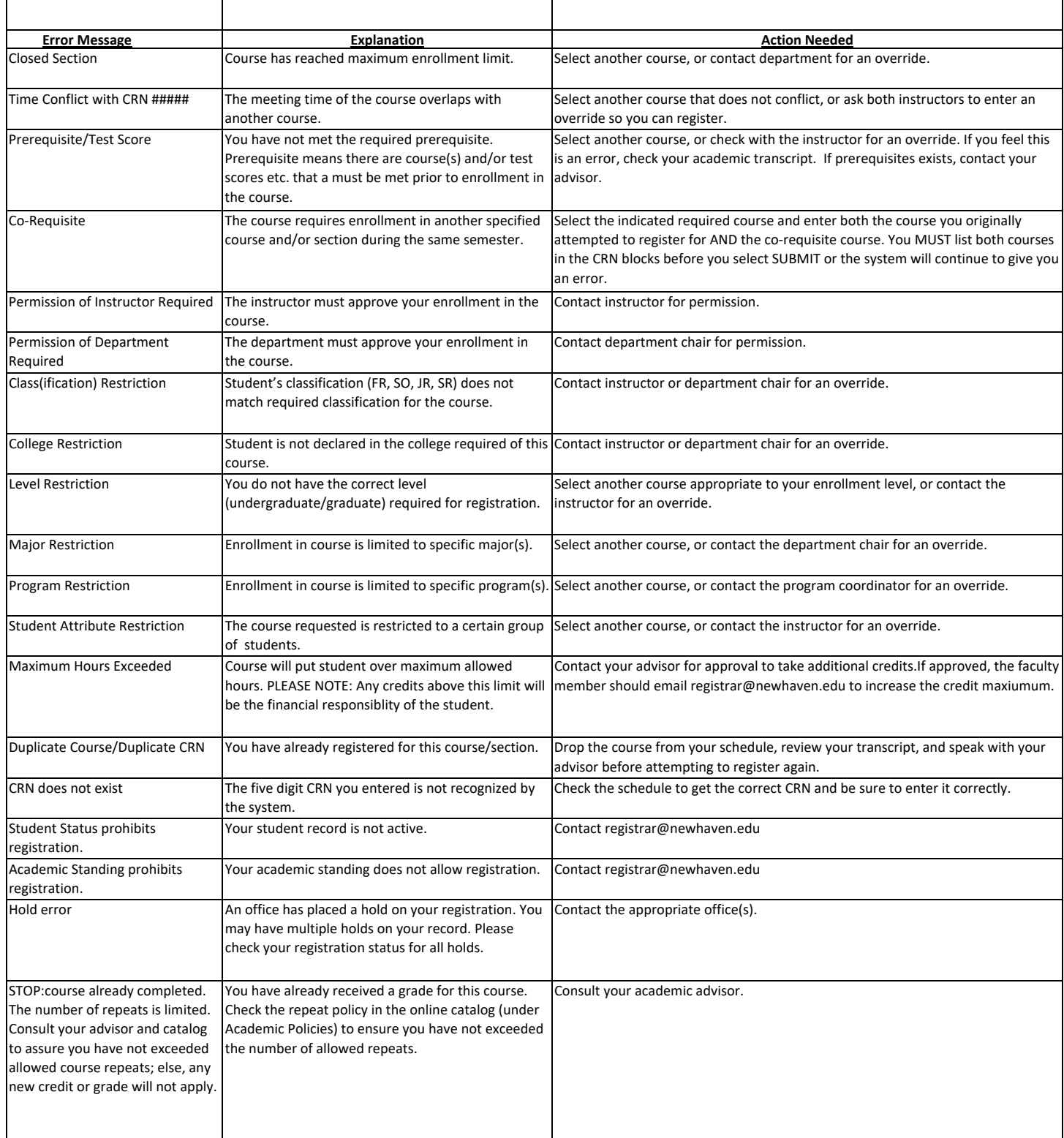